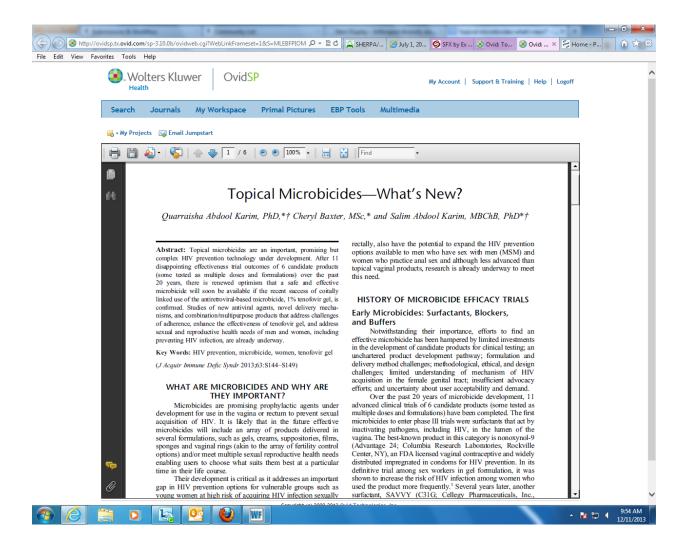

You will only be able to view this article if you have a UKZN login and password.

To download the full text of this article:

- Open the Library homepage (<a href="http://library.ukzn.ac.za/Homepage.aspx">http://library.ukzn.ac.za/Homepage.aspx</a>)
- 2. Go to *Electronic resources* on the toolbar
- 3. Click on Databases A-Z
- 4. Click on OVID SP Wouters Kluwer
- Do a title search and click on the PDF

If you are off campus, go to *Electronic resources*, click on *Off Campus Access*, then open *Google Scholar* and search for the article you need.